## **Informática**

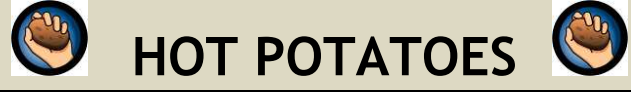

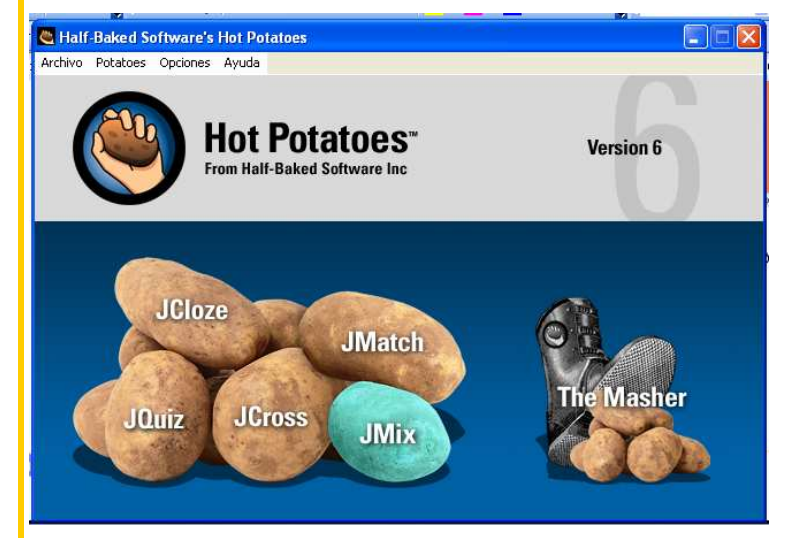

## **JMix.- Ordenar la frase**

Con esta patata podemos elaborar ejercicios en los que el alumno/a debe ordenar una frase.

**1**

Vamos a comenzar a crear nuestra nueva patata. Para ello como siempre, en el Título introducimos el nombre o tema de la actividad que vamos a crear.

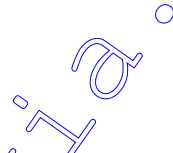

Al abrir la ventana observamos dos columnas. En la columna de la izquierda debemos escribir la frase con la que vamos a trabajar palabra a palabra, o bien escribir la palabra que queremos que el alumno averigüe letra a letra.

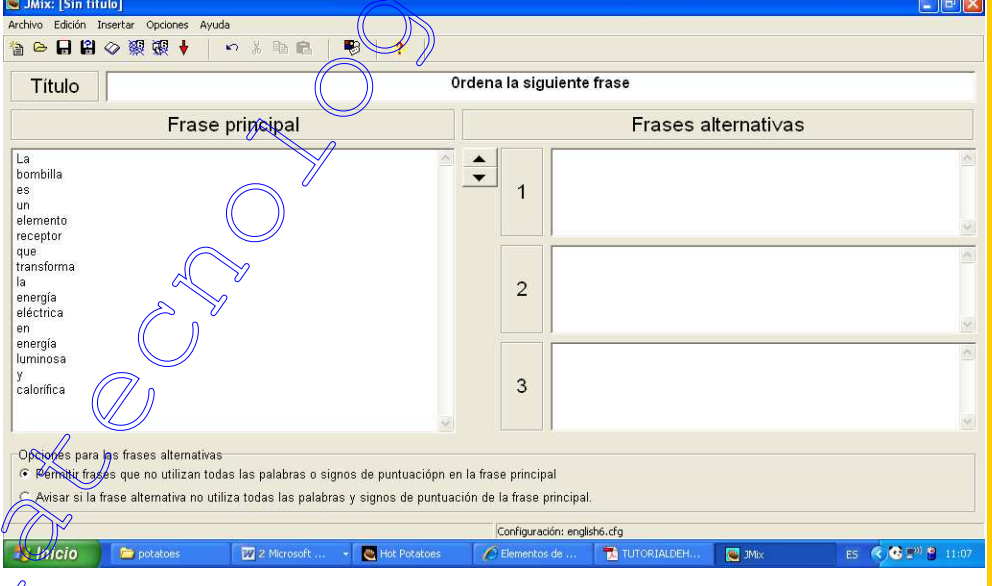

Una vez creada la patata, la guardamos y establecemos el aspecto desde la pestaña de configuración.

 Ahora vamos a crear la página Web. Como en el caso de JMatch, podemos observar en la barra de herramientas dos iconos relacionados con esta tarea, ¿cuál es la función de cada uno y en que se diferencian?

Podemos relacionar ambos elementos arrastrándolos o bien seleccionando la respuesta correcta de una lista de posibles respuestas, según el aspecto que queramos mostrar en nuestra patata seleccionaremos una de las dos opciones. En nuestra patata tendremos:

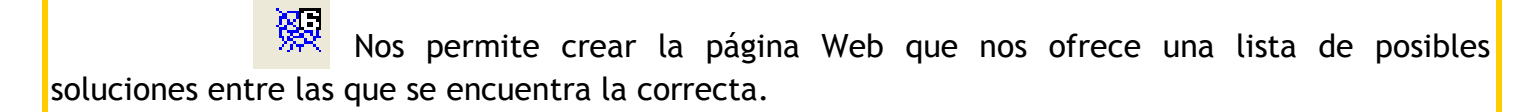

**2**

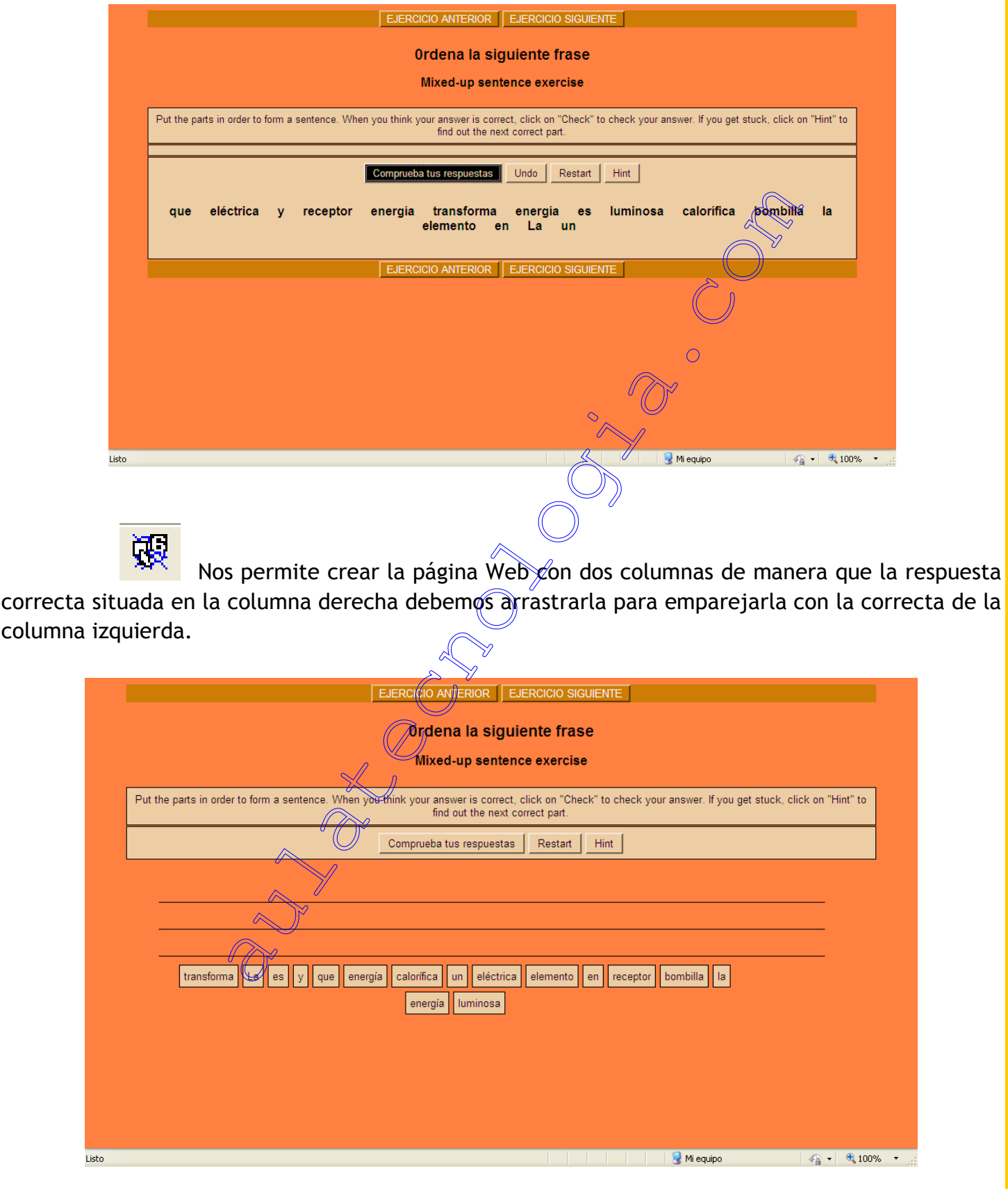

La configuración se realiza como en el resto de patatas ya vistas en JQuiz y JCloze.